# Room Setup and **Connectivity Guide**

## & Reactiv SUITE

Reactiv SUITE offers multitude of options for connecting various in-room devices such that users can easily share their screens or content. Reactiv SUITE is the central hub, not only for all content shared in a meeting, but also for controlling all in-room devices.

This guide describes various options, best practices and common configurations that are can be used for various environments. These in-room devices can be broadly categorized into four different categories: Secondary Displays, HD Cameras, Wired & Wireless Video Inputs for BYOD.

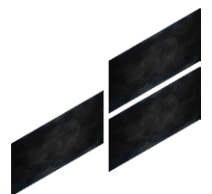

#### **Secondary Displays & Cast Screens**

Content from STAGE and SCRIBBLE can be cast, or thrown, onto secondary displays in order to focus the audience. Reactiv SUITE IWB supports up to three different secondary cast screens, and users can share their content by simply throwing this content left\right\up from the main Interactive Whiteboard.

#### **HD Cameras**

Multiple HD Cameras can be connected to Reactiv SUITE. This allows for dynamic presentations where the host can switch from first person camera view to third person or room camera view with a simple click. This can greatly enhance audience engagement and allows remote viewers to feel as if they are in the same room.

#### **Video Inputs (HDMI\DP)**

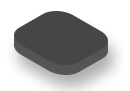

Laptops and other devices can be connected such that their video feed can be streamed into Reactiv SUITE. Reactiv SUITE can manage multiple display streams where content from these external devices can be displayed, presented on a projector/secondary screen, brought into a video conference call and even saved as a screenshot with ink or added to a SCRIBBLE layout. As Reactiv SUITE can be configured to accept standard USB streams, off-the-shelf video capture cards can be used to easily connect external devices into the Reactiv SUITE eco-system.

#### **Wireless Video Inputs**

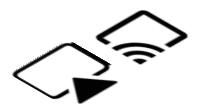

In addition to wired video inputs, Reactiv SUITE supports all common wireless screen mirroring standards: Airplay, Miracast, and Chromecast natively. This allows almost any modern device to connect with Reactiv SUITE, without the need of any third-party applications, and share screens in an instant.

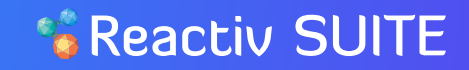

This diagram describes the various inputs and outputs that can be brought into Reactiv SUITE eco-system.

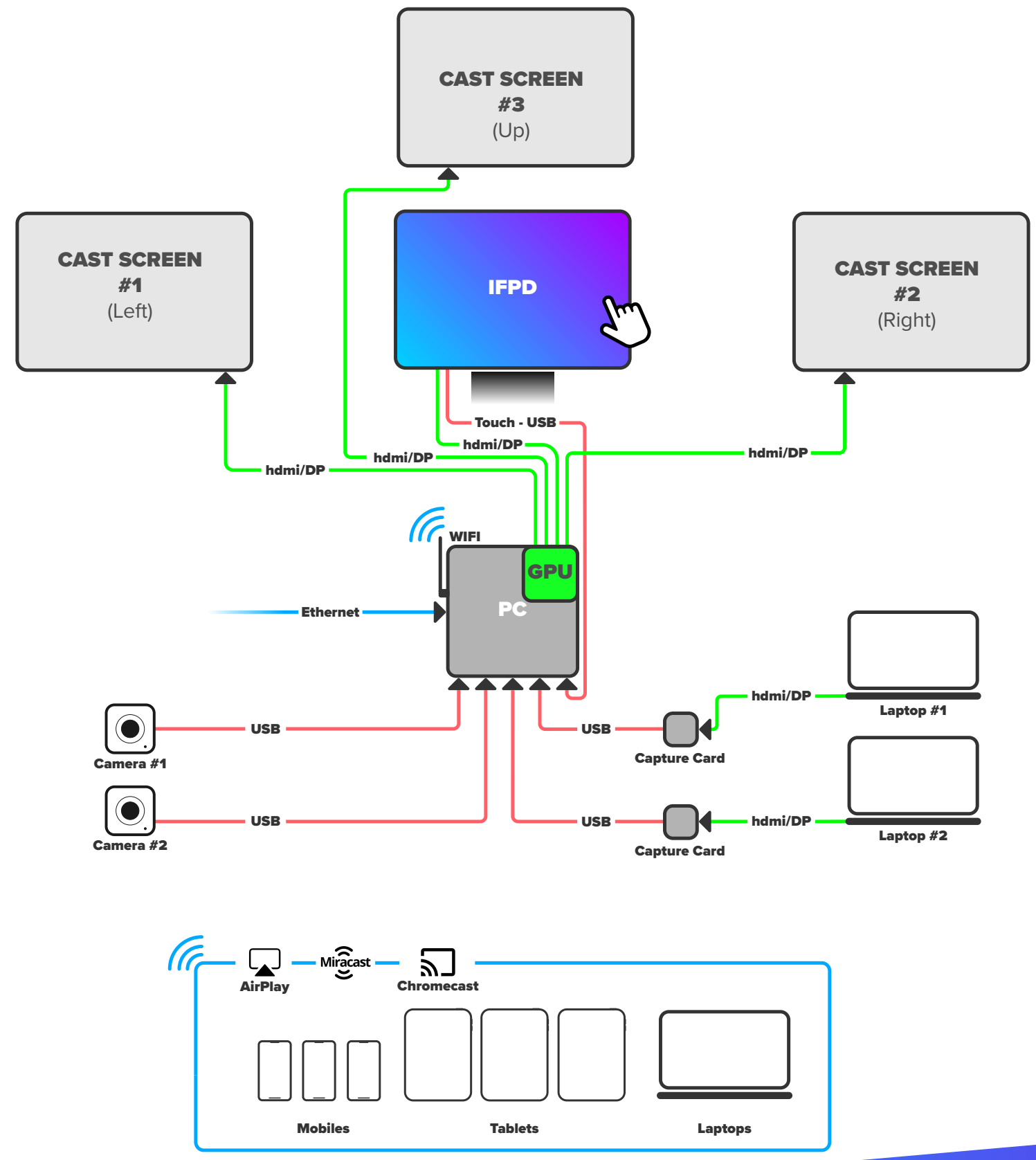

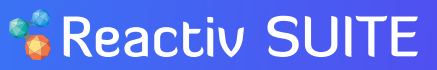

### Boardroom Setup

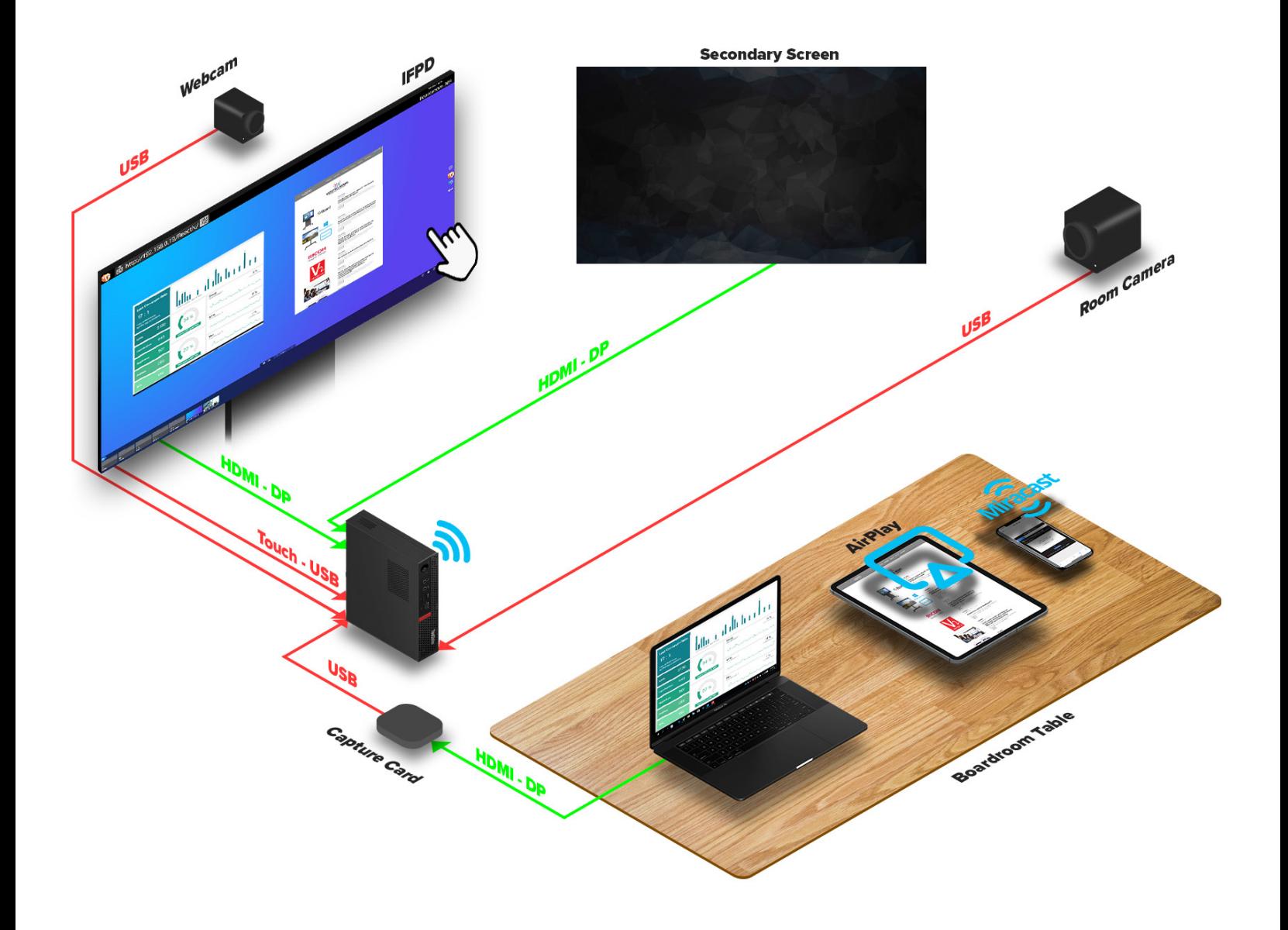

### **Boardroom**

This diagram describes a typical board room configuration where the primary Reactiv SUITE device is the connectivity hub for all peripherals and user devices in the room.

Leverage existing projectors and secondary displays to cast content and media and focus the audience.

Allow users to securely connect their devices using a wired cable routed through the board room table and eliminate wireless bandwidth issues.

Implement multiple cameras – first person or third person room camera – in order to connect remote audiences with the presenter or in-room participants.

Interactive whiteboard

Reactiv SUITE

- Projector(s)
- Capture Card(s)
- Webcam(s)
- Room Camera(s)
- In-room devices

### Classroom Setup

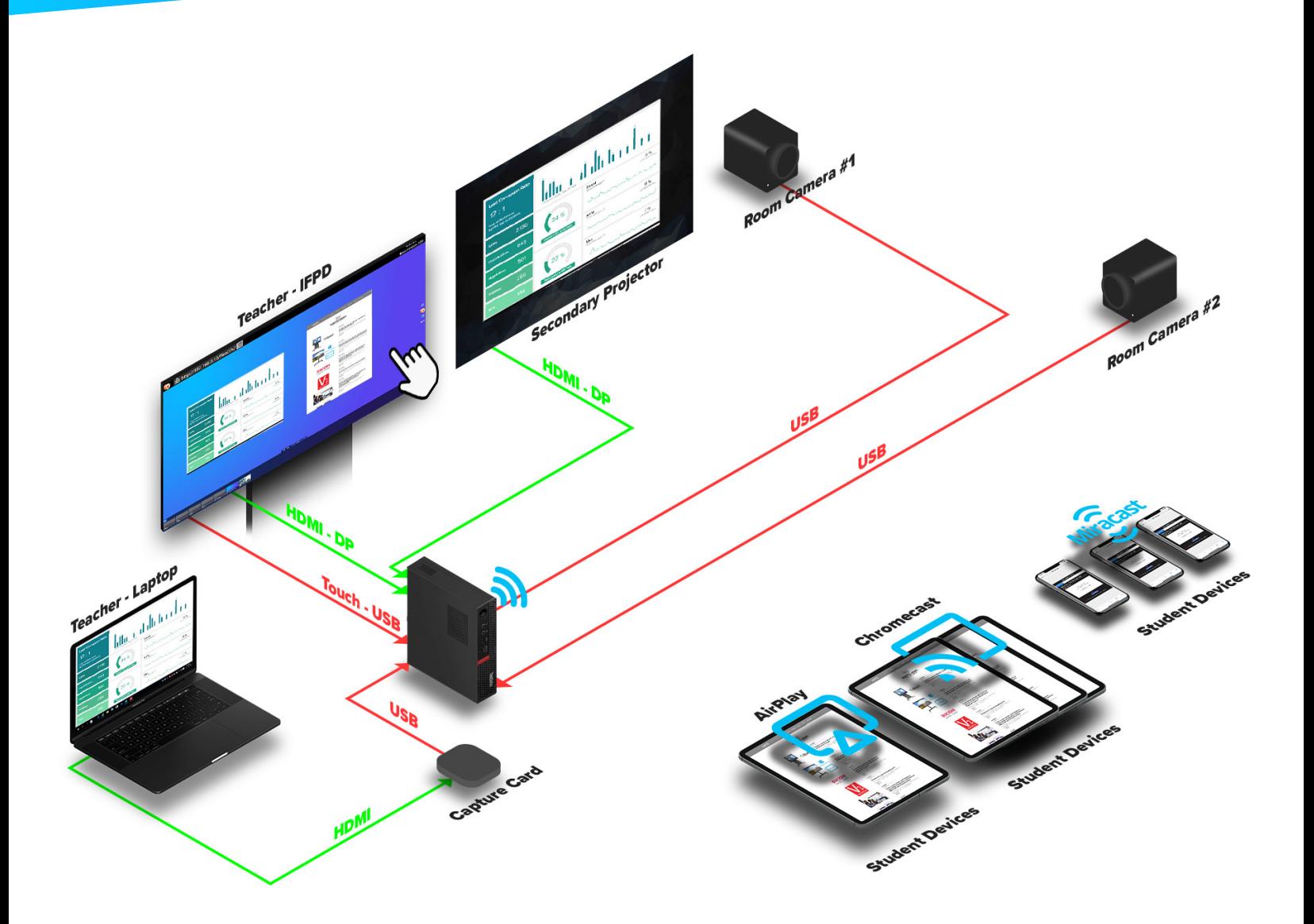

### **Classroom**

This diagram describes a typical small classroom configuration where the teacher can interact with various peripherals in the room.

Allows the teacher to connect their personal device and share content from their desk directly in Reactiv SUITE. This eliminates any wireless bandwidth issues and creates a seamless screen share.

Implement wireless screen sharing for students to dynamically share content from their personal devices, regardless of operating system.

Multiple cameras allow the entire class to connect with remote students, or allows the teacher to be the focus, based on teaching needs.

- Interactive whiteboard
- Projector(s)
- Capture Card(s)
- Webcam(s)
- Room Camera(s)
- In-room devices

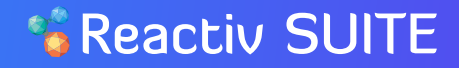

### Lecture Hall

### **Auditorium - IWB**

This diagram describes a typical large classroom, or auditorium, configuration where an Interactive Whiteboard is also implemented.

Up to three different, large, high resolution 4K displays can be managed by Reactiv SUITE. This allows the teacher to work on a very high pixel surface and display large amount of content to the students, mimicking sliding whiteboards and writing surfaces traditionally used in these large spaces.

Allows the teacher to connect their personal device and share content from the podium directly in Reactiv SUITE. This eliminates any wireless bandwidth issues and creates a seamless screen share.

### **Auditorium - Podium**

Having a small interactive display on the podium allows the teacher to face the students while teaching and controlling Reactiv SUITE.

**DMI-DF** 

From the podium, teachers can cast content to up to three different, large, high resolution 4K displays to share files in STAGE and SCRIBBLE whiteboards. This allows teachers to display a large amount of content as needed easily.

### \*\* Reactiv SUITE

## Home Office

### **Reactiv STUDIO**

This diagram describes the ideal home office configuration that allows for dynamic presentations with remote audiences.

Multiple cameras can be used to create a studio - like atmosphere; use first person perspective when working with content, and switch to third person perspective to engage with the audience and give them the experience of being in the same room.

Using an Interactive Whiteboard as an input device allows for professional presentations while leveraging the pen on paper writing experience for taking notes and marking up content.

The confidence Monitor allows presenters to focus on their audience.

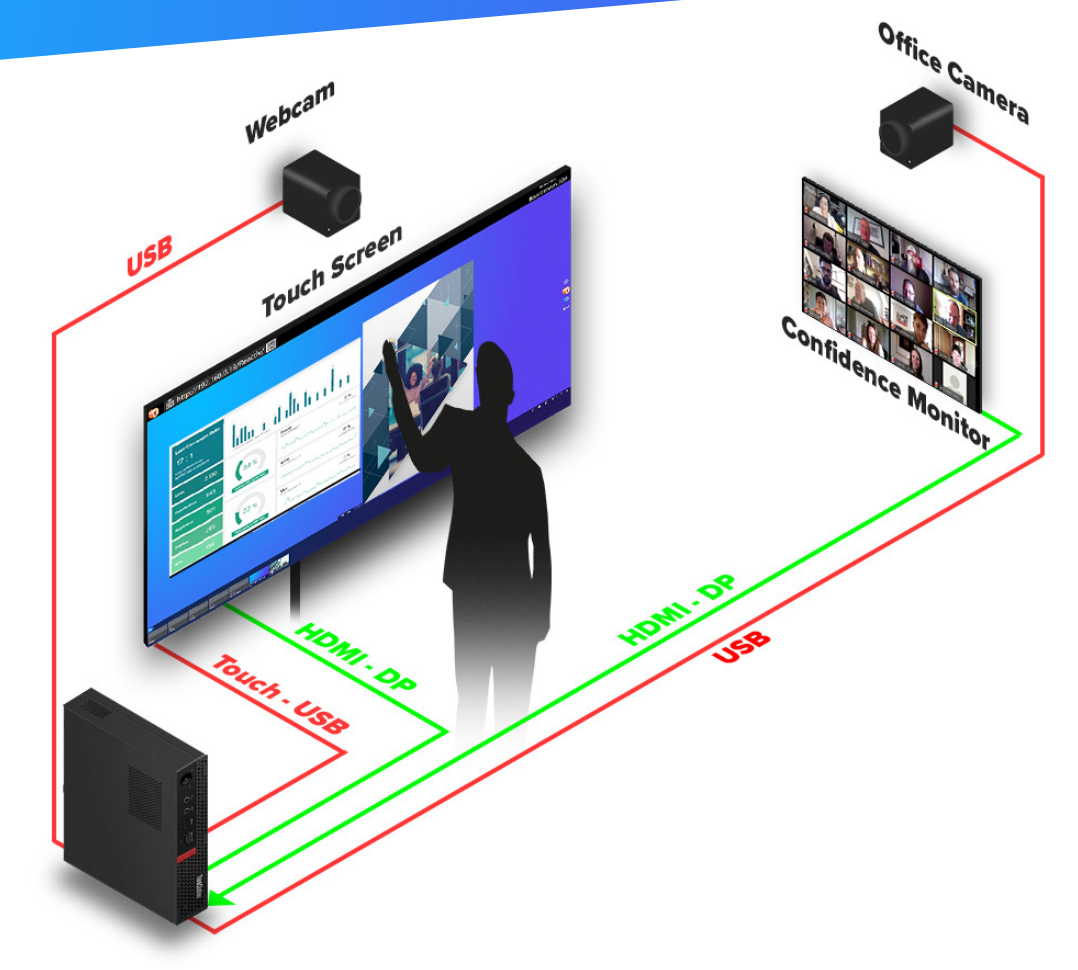

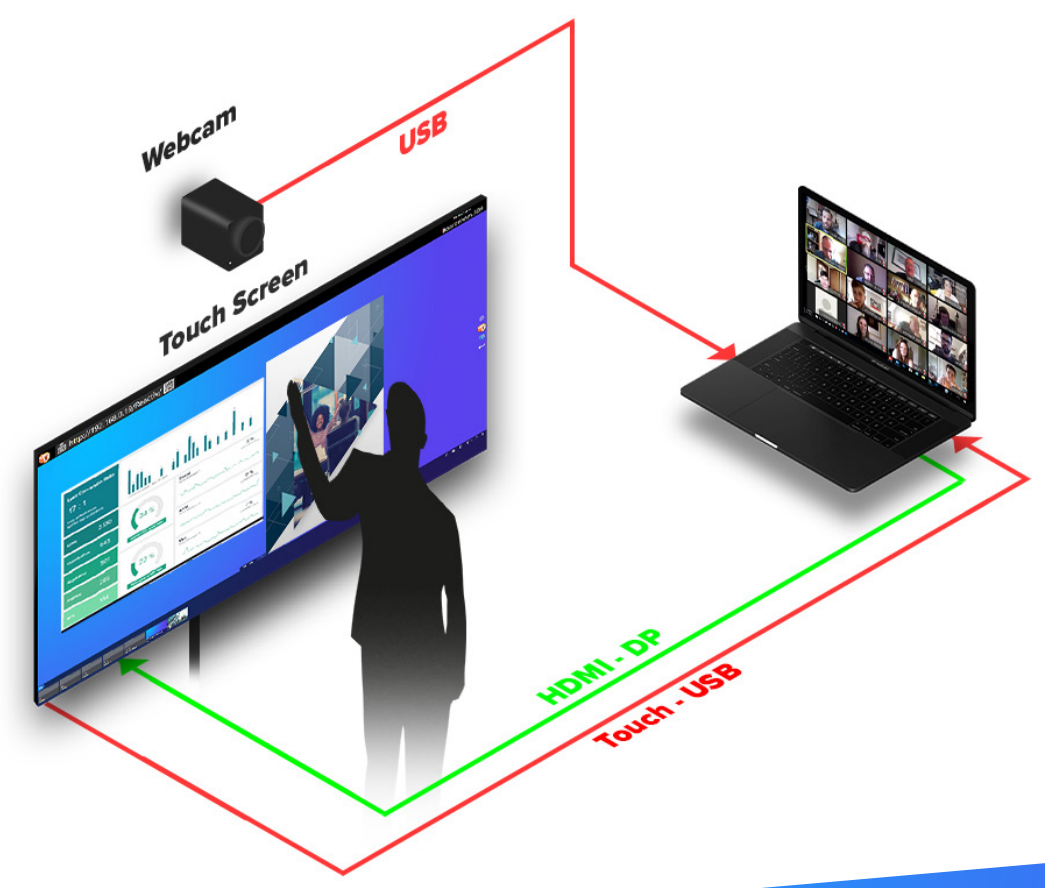

### **Home Office**

Similar to the above configuration, this diagram describes another home office setup.

This also allows for similar dynamic presentations but leverages existing personal laptops.

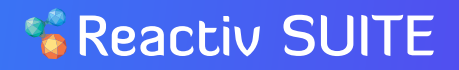

### **Minimum Specification Certified**

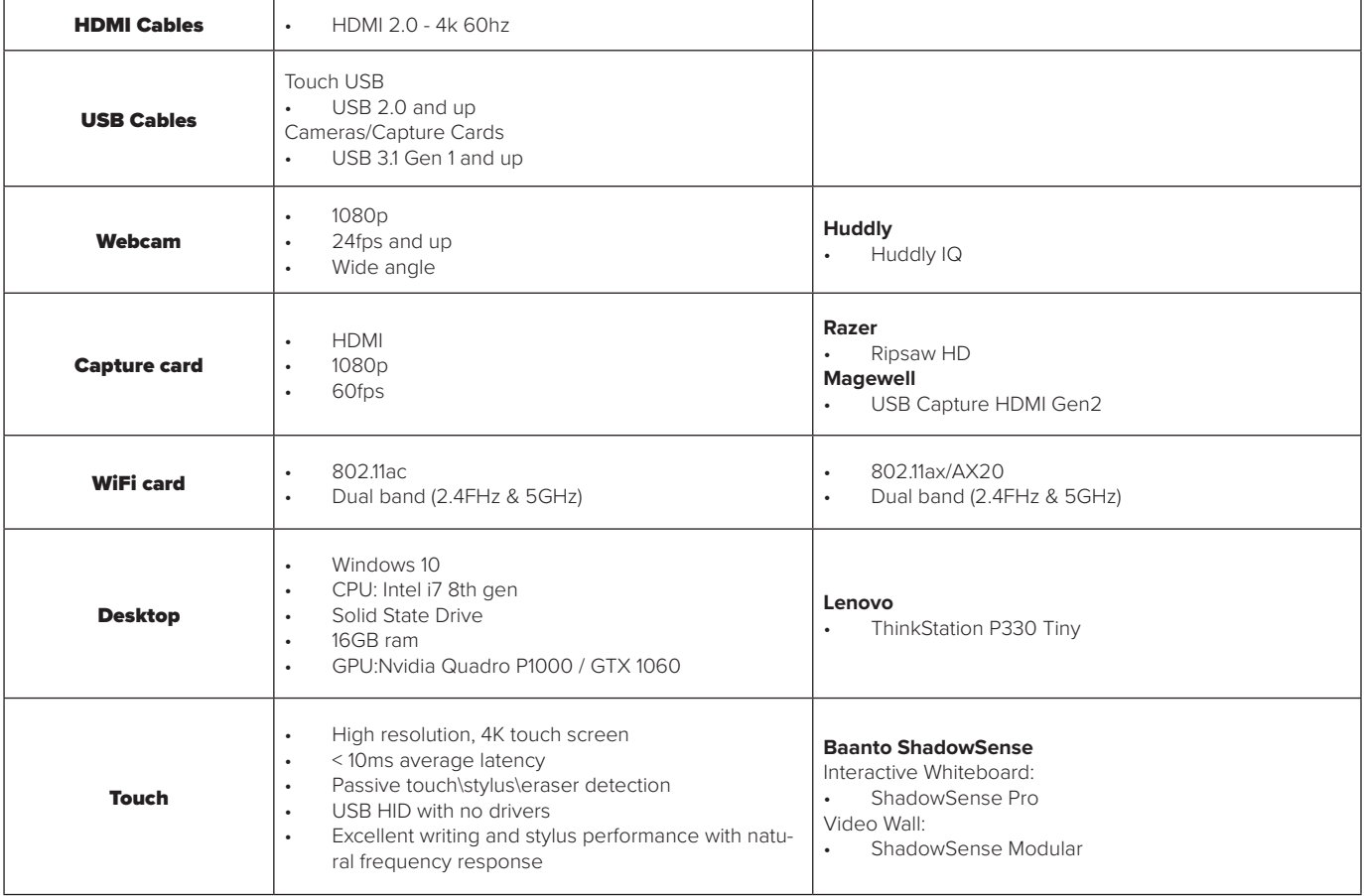

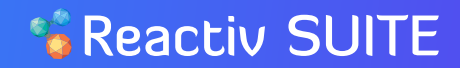